## **Présentation de l'application**

## **CONFIGURATIONS REQUISES**

PC : Windows 7, 8, 10 Mac : IOS 10.6, 10.7, 10.8, 10.9, 10.10, 10.11, 10.12, 10.13, 10.14, 10.15 Linux : Ubuntu 16.04 - 18.04 - 64 bits Acrobat Reader

## **NAVIGUER DANS L'APPLICATION**

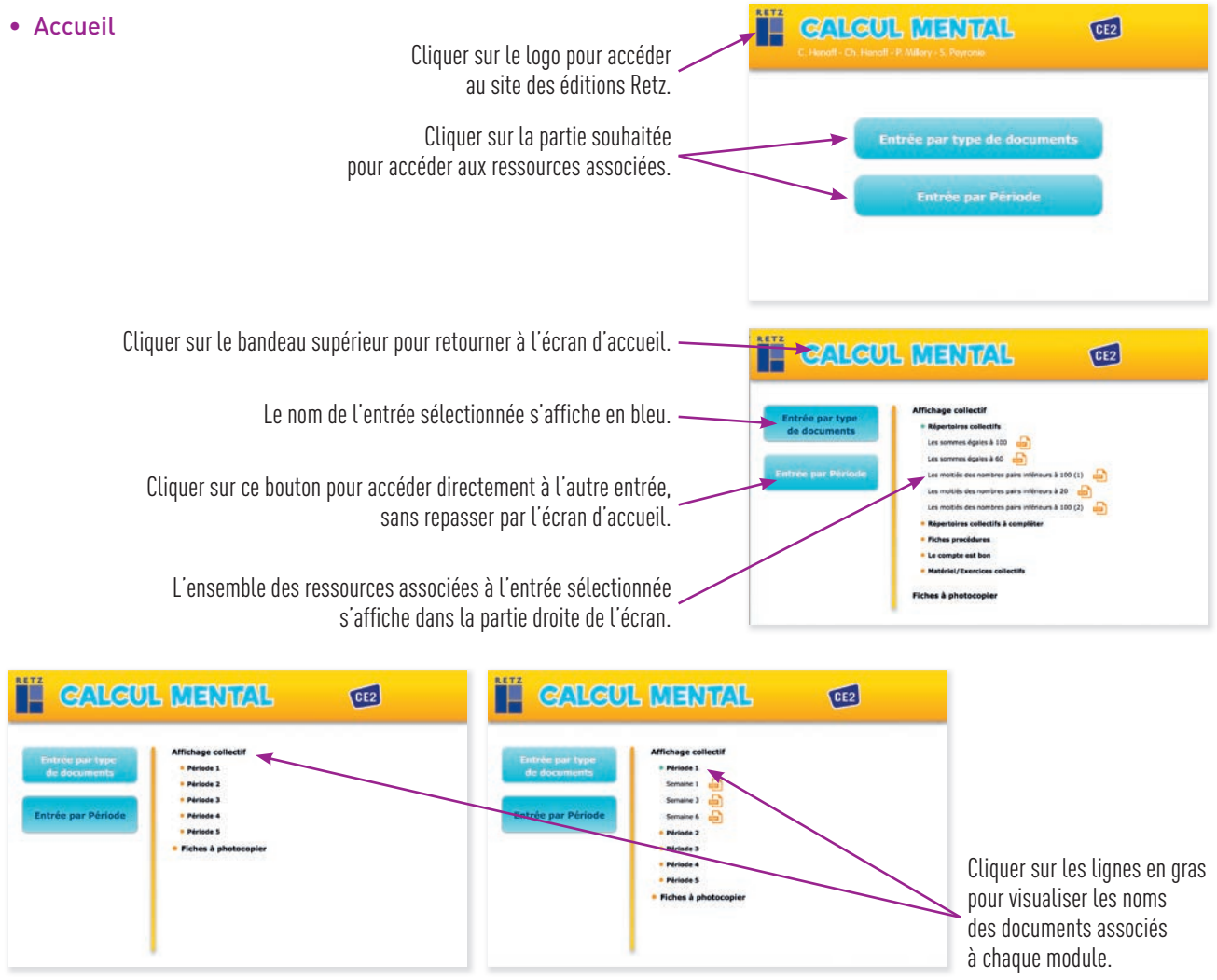

## • Afficher les fichiers PDF

Cliquer sur le nom du document que l'on souhaite visionner, imprimer ou vidéoprojeter…

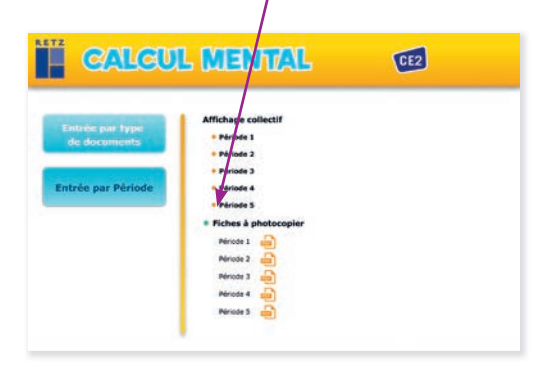

… le document s'affiche dans une nouvelle fenêtre :

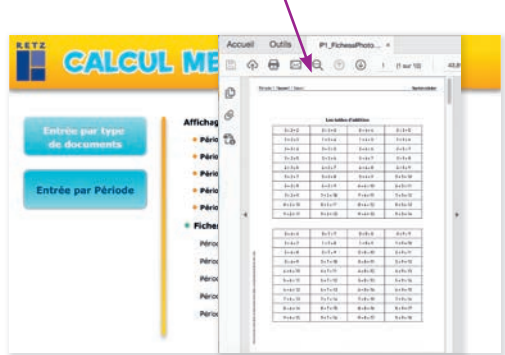

Le logiciel automatiquement utilisé pour cet affichage (Adobe Reader, Aperçu…) permet d'agir sur le document : zoom, rotation, impression…